## Server SSL certificates checking while Websocket connection establishing

By default, Android SDK delegates SSL certificates checking to the system level while establishing secure Websocket connestion to a server. On the system level, in its turn, server certificate is compared with system certificate storage content.

In this case, if the server uses self-signed certificate (for debugging purposes), this certificate will not pass the checking. Use the following ways to bypass this depending on Android SDK build.

## Not recommended: Trust all the certificates

Since build [1.1.0.18](https://flashphoner.com/downloads/builds/flashphoner_client/wcs-android-sdk/1.1/wcs-android-sdk-1.1.0.18-16779ab53d99489a3f924058fbd40083acd55013.tar.gz) the session option SessionOptions.trustAllCertificates is added, false by default. To accept any certificates including self-signed ones, this option should be set to true

SessionOptions sessionOptions = new SessionOptions(url); sessionOptions.trustAllCertificates(true);

Usage example:

[code](https://github.com/flashphoner/wcs-android-sdk-samples/blob/d9b1f954ee0f7c40a47a1a848844a249011160f0/media-devices/src/main/java/com/flashphoner/wcsexample/mediadevices/MediaDevicesActivity.java#L321)

```
private CheckBox mTrustAllCer;
mTrustAllCer = (CheckBox) findViewById(R.id.trust_all_certificates_default);
...
* The options for connection session are set.
* WCS server URL is passed when SessionOptions object is created.
* SurfaceViewRenderer to be used to display video from the camera is set with
method SessionOptions.setLocalRenderer().
* SurfaceViewRenderer to be used to display preview stream video received
from the server is set with method SessionOptions.setRemoteRenderer().
SessionOptions sessionOptions = new SessionOptions(url);
sessionOptions.setLocalRenderer(localRender);
sessionOptions.setRemoteRenderer(remoteRender);
sessionOptions.trustAllCertificates(mTrustAllCer.isChecked());
```
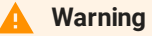

Today, Google Play security requirements does not allow to publish an application with such code. Use the recommended way below.

## Recommended: Add self-signed certificate to application resources

Since Android SDK build  $1.1.0.56$  X509TrustManager class implementation is removed from Android SDK code. For testing purposes, self-signed certificate must be added to application resources. Also, the configuration file network\_security\_config.xml containing certificate file description must be added:

## [code](https://github.com/flashphoner/wcs-android-sdk-samples/blob/8d41b6f9747ea863a9b82072de70c90b6d32db9f/media-devices/src/main/res/xml/network_security_config.xml)

```
<network-security-config>
   <base-config>
       <trust-anchors>
           <certificates src="@raw/my_ca"/>
           <certificates src="system"/>
       </trust-anchors>
   </base-config>
</network-security-config>
```